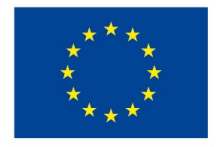

EVROPSKÁ UNIE Evropské strukturální a investiční fondy Operační program Výzkum, vývoj a vzdělávání

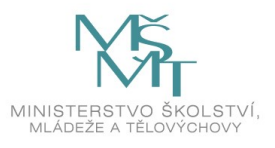

# **ATLAS.ti: Workshopy pro začátečníky i pokročilé – studijní materiál**

**Michal Šindelář**

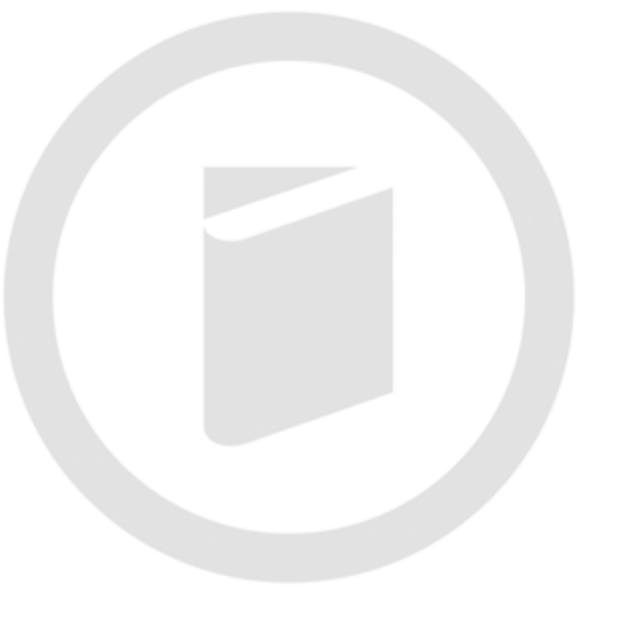

**2021**

#### **Informace o autorovi:**

Mgr. Michal Šindelář Certifikovaný školitel ATLAS.ti www.vyukaatlasti.cz sindelar.mich@gmail.com

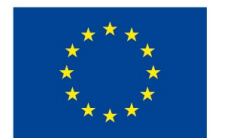

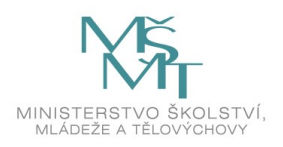

### <span id="page-2-0"></span>**OBSAH**

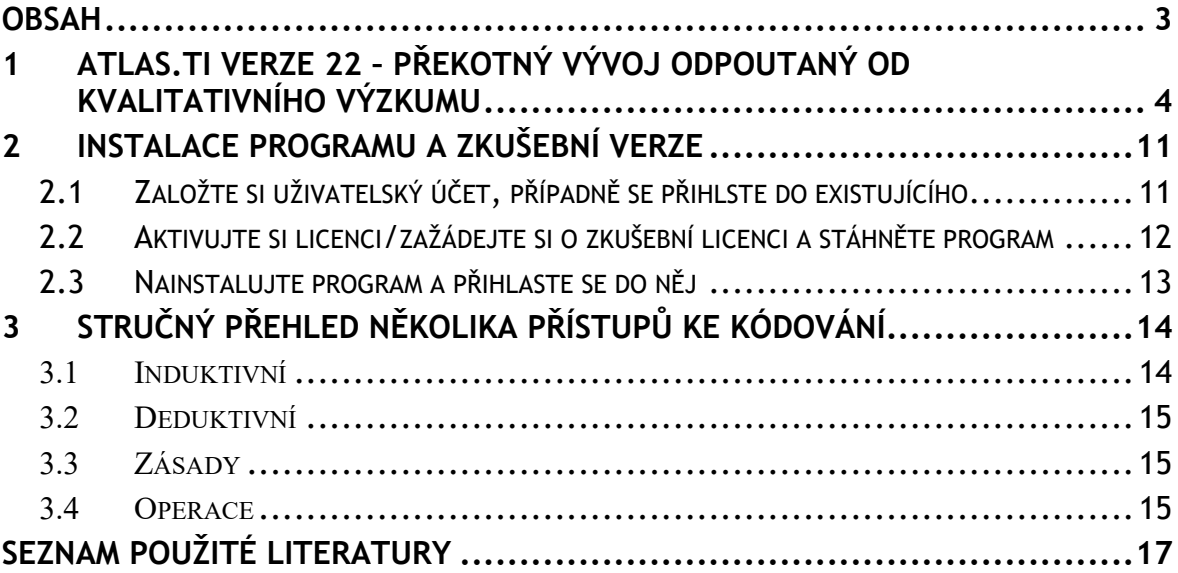

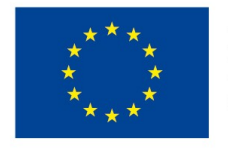

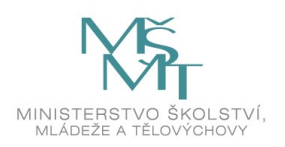

# <span id="page-3-0"></span>**1 ATLAS.TI VERZE 22 – PŘEKOTNÝ VÝVOJ ODPOUTANÝ OD KVALITATIVNÍHO VÝZKUMU**

Koncem roku 2021 týden před vánoci softwarová firma ATLAS.ti vypustila do světa poslední verzi programu s vysokým číslem 22, přičemž předcházející verze programu byla ještě očíslovaná pouhou devítkou. Takový posun může znamenat, že se výrobce chystá vydávat každoročně novou verzi programu, jako výrobce mobilních telefonů přichází na trh se stále novými a novými modely. Takový posun je ale také příležitostí k zamyšlení se, co posuny ve vývoji programu znamenají pro kvalitativní výzkum.

Před více než deseti lety Zdeněk Konopásek upozorňoval na centrální úlohu výzkumníka a jeho duševní práce, kterou není možné nahradit počítačovým programem:

*Softwarové balíky, jako je Atlas.ti, jednoduše nemohou dělat duševní práci za vás. Skutečnou analýzu musíte vždy provést vy jako analytik. Protože myslet může pouze člověk - výzkumník. Software pouze poskytuje více či méně užitečnou pomoc a podporu myslícímu subjektu. Rozšiřuje myšlenkové schopnosti výzkumníka organizovat, pamatovat si a být systematický. Přitom však v podstatě zůstává hloupým nástrojem, který nedokáže takové věci, jako je určení relevance textové pasáže. Lidé, nikoli stroje, vykonávají klíčovou práci kódování a vyhledávání - tj. rozhodují, jaké pasáže dat mají být označeny jakými termíny, aby je bylo možné později vyhledávat a procházet. Naděje, že by program dokázal více a dokázal nahradit analytickou mysl, je bláhová. Pouze lidský badatel dokáže smysluplně a analyticky využít jinak nesmyslné operace počítače - toto nezapomenutelné poučení poskytovala jedna malá nepříjemná vychytávka, zakomponovaná do konstrukce programu.* (Konopásek 2008, odst. 2)

Ona zmiňovaná malá nepříjemná vychytávka byla položka "Relevant Text Search" v programu pod menu Documents, která přislibovala vyhledání relevantního textu.

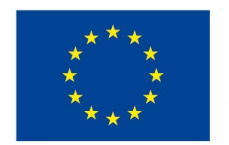

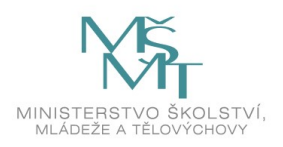

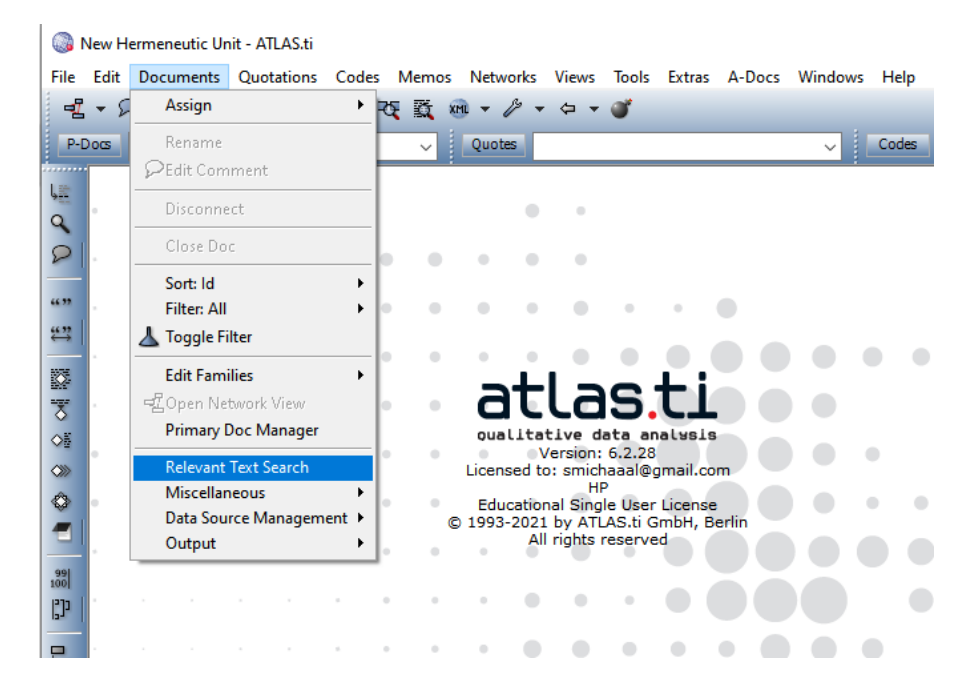

Po kliknutí na tuto položku se však zobrazilo pouze upozornění s nadpisem "Mission Impossible" a otázkou, zda věříte na kouzla.

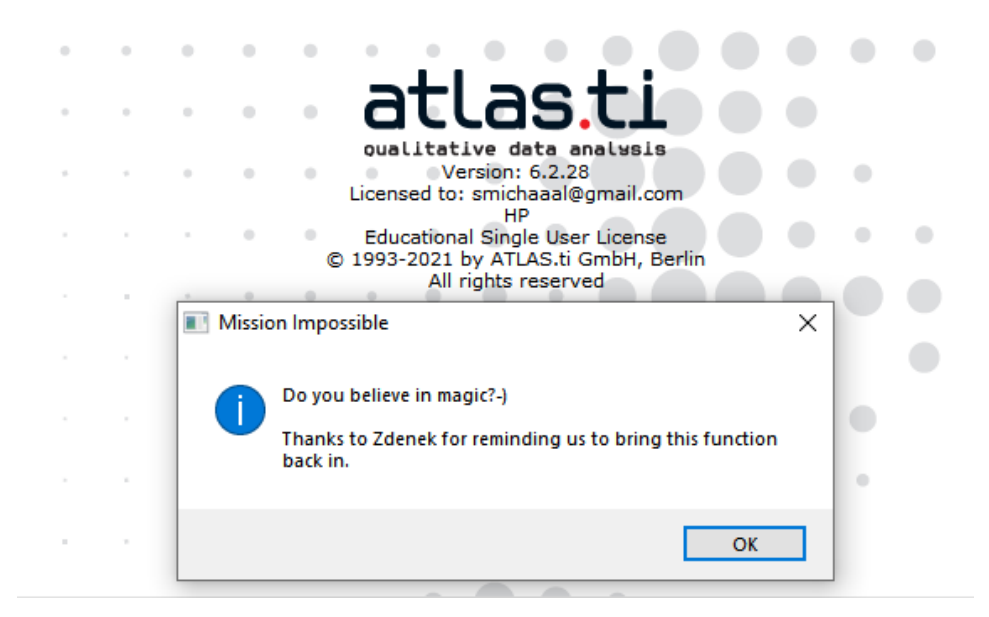

Toto nezapomenutelné poučení však během vývoje programu zmizelo, nejspíše někdy se sedmou jeho verzí. Položka v menu byla vždy přítomným připomenutím, že program nemůže za výzkumníka vyhodnotit, co je relevantní text. Program nezná a nechápe výzkumnou otázku, nemá načtenou literaturu, nedokáže číst mezi řádky, nediskutujete s kolegy výzkum-

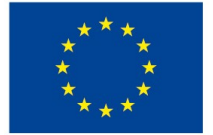

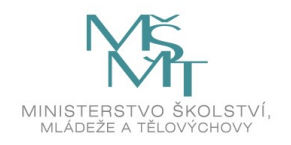

níky, nevede rozhovory, neláme si hlavu nad rozdílem mezi manifestním a latentním významem, nečte poezii, nezná metafory, nenavrhuje výzkumný design, strategii sběru či tvorby dat, nemá metodologický trénink nebo výzkumné zkušenosti. Program zkrátka není člověkvýzkumník.

Posuňme se o nějakou dekádu vpřed, na konec roku 2021. Zatímco dříve byla snaha o využití počítače k vyhledávání relevantního textu důvodem k otázce, zda člověk věří na kouzla, tak devátá verze programu již přinesla nástroje, u kterých výrobce programu vyhledání relevantního textu přislíbil. Pod menu Search & Code uživatel nově nalezl položky Named Entity Recognition a Sentiment Analysis. Oba nástroje přinesly svoje vlastní pojetí relevance nezávisle na jakékoliv tradici kvalitativního výzkumu.

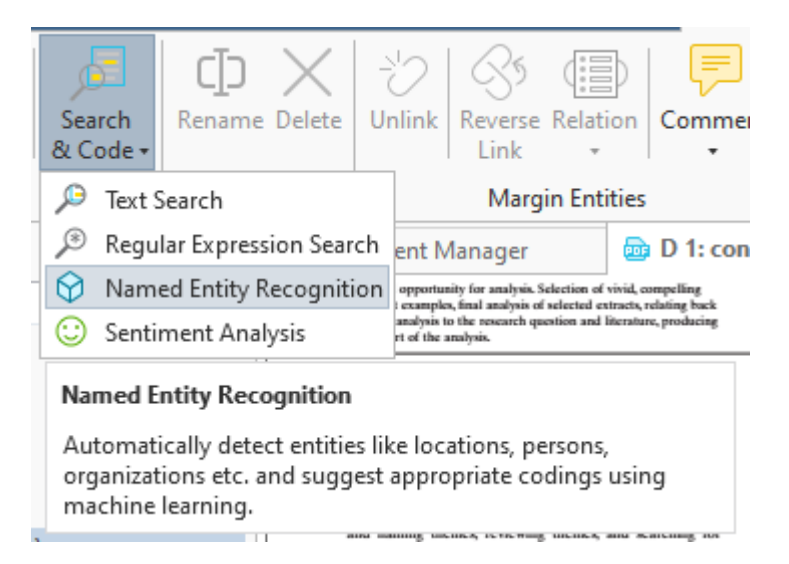

Při analýze kvalitativních dat, zvlášť v případě induktivnějšího přístupu, si výzkumník intenzivně láme hlavu nad daty, tráví mnoho času jejich přepisováním, čtením, úryvkováním, komentováním. Seznamuje se s textem, podtrhává si věty, spojuje úryvky, pomalu a opatrně postupuje od spodu a časem se dopravuje k nějakým tématům, dějům, zkušenostem, aspektům, které začne kódovat. V případě deduktivního způsobu může k datům přistoupit s připravenými koncepty a kategoriemi vycházejícími z dřívější práce akademické komunity, které bude na data aplikovat, a budou tvořit základní interpretační rámec. V obou dvou situacích, případně v mnoha polohách někde mezi induktivním a deduktivním pólem, je proces kódování úzce spjatý s interpretací dat, ba je přímo interpretací dat, protože přiřazováním kódů jako konceptů či mikrokonceptů popisujících různé aspekty reality a fungování světa, jsou data převypravována a výzkumník říká, co se v datech děje. Kódování je interpretace,

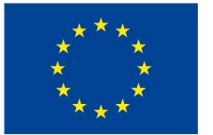

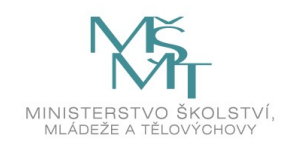

a jak výzkumník přijde k sadě témat, popisů, které aplikuje na data, je zásadní aspekt analýzy dat.

Nyní výrobce programu přichází s nástroji Sentiment Analysis a Named Entity Recoginition, které vedou k tomu, že na základě jazykového modelu dostupného pro angličtinu, němčinu, španělštinu a portugalštinu software okóduje data za výzkumníka. V případě Sentiment Analysis tajemný algoritmus rozdělí úryvky podle toho, zda obsahují pozitivní, neutrální nebo negativní sentiment. Ambice takového úsilí je bytostně problematická ze dvou důvodů. Ten první je poměrně triviální a jedná se o fungování takového algoritmu, který i za použití "Advanced Language Model" dokáže poznat negativní sentiment například podle slova "Conflict." Co na tom, že se toto slovo nachází ve větě "Conflict of interest: None.", a dalo by se namítat například ve vztahu k politickým představitelům, že se jedná spíše o pozitivní věc. Stejně tak pozitivní sentiment algoritmus školácky identifikuje podle slova "accepted." První důvod problematičnosti tohoto nástroje tedy je, že vlastně nefunguje.

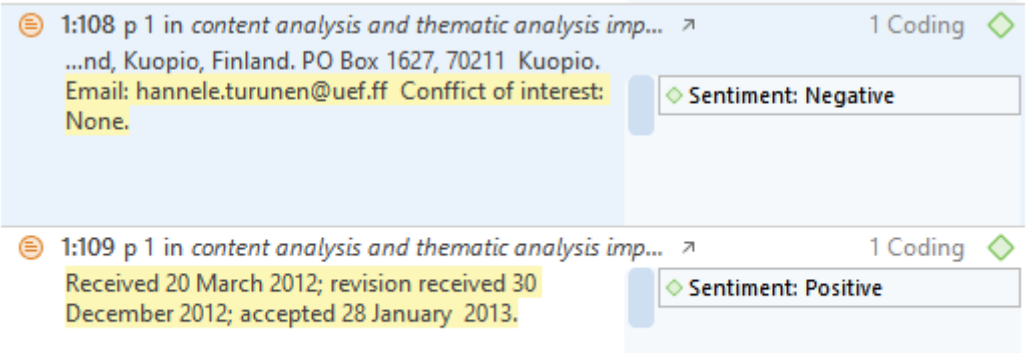

Druhým důvodem, proč je toto úsilí výrobce programu problematické, je však zásadní povahy. Výrobce programu vnucuje svévolně vybrané kategorie k analýze. Je docela dobře možné, že drtivá většina lidí, která kdy dělala kvalitativní výzkum, se nikdy nesetkala s konceptem sentimentu a jeho valencí. Když se řekne třída, habitus, identita, emoce, hodnoty, sociální normy, předsudky, konformita, tak se jedná o existující koncepty, o nichž existuje sdílené povědomí, a k nimž existuje nepřeberné množství literatury. Jsou to existující koncepty. Co je ale pozitivní sentiment? Neutrální sentiment? O jaké koncepty se jedná? A hlavně, proč by se o ně měl výzkumník zajímat?

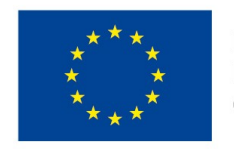

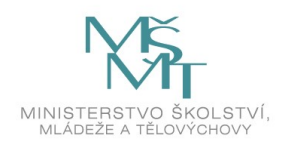

Na otázku, co je to sentiment, o jaký koncept se jedná, a proč by se měl o ně výzkumník zajímat, nenabízí odpověď ani výrobce programu. Je to černá skříňka, jak ve smyslu jejich obsahu, tak ve smyslu práce programu, když se snaží tyto kategorie aplikovat na data. Stejným způsobem a stejné výtky je pak možné aplikovat i na druhý nástroj, Named Entity Recognition. Ten se namísto sentimentu snaží v datech identifikovat "entity" ve čtyřech kategoriích, a to osoby, místa, organizace a různé. Opět platí, že není jasné, proč se výrobce programu rozhodl pro tyto kategorie, a jaká je relevance těchto kategorií pro kvalitativní výzkum.

S vědomím, že mne mnozí nyní rozpoznají jako ludditu, který má za cíl ničit stroje a překazit jejich zavádění v kvalitativním výzkumu za účelem zachránění lidské práce výzkumníků, si dovolím předestřít tezi, že zavádění takových nástrojů je principiálně špatné, a to z jednoho zásadního důvodu.

Tyto nástroje budou ovlivňovat kvalitativní výzkum. Toho, čeho se mnozí obávali před dvaceti lety, kdy přicházely CAQDAS (Computer Assisted Qualitative Data Analysis Software) na scénu, se dnes naplňuje. Tehdejší hlavní obava byla, že software bude ovlivňovat práci výzkumníka, a že se výsledky výzkumu budou odlišovat právě kvůli použití programu a jeho funkcí. Tehdejší odpověď na tuto kritiku byla, že využívání programu naopak povede k vyšší transparentnosti výsledků, důslednější kontrole nad daty a posílí možnost výzkumníka zrekonstruovat a reflektovat vlastní postup díky digitální stopě, kterou každý krok v takovém programu zanechá.

Nicméně před deseti dvaceti lety v nepočetné skupině uživatelů těchto programů převažovali profesionální progresivní výzkumníci, kteří hledali nástroj na zdokonalení své práce. Jednalo se o dobu, kdy se o rozšíření programu mohlo všem jenom zdát a program využívali lidé metodologicky trénovaní s výzkumnými zkušenostmi, pro které například ATLAS.ti opravdu představoval nejen příslib lepší práce s daty, ale následně i reálné výsledky.

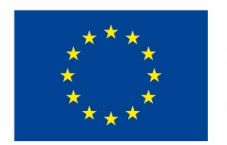

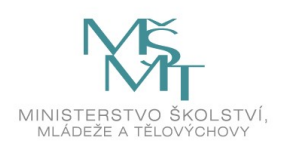

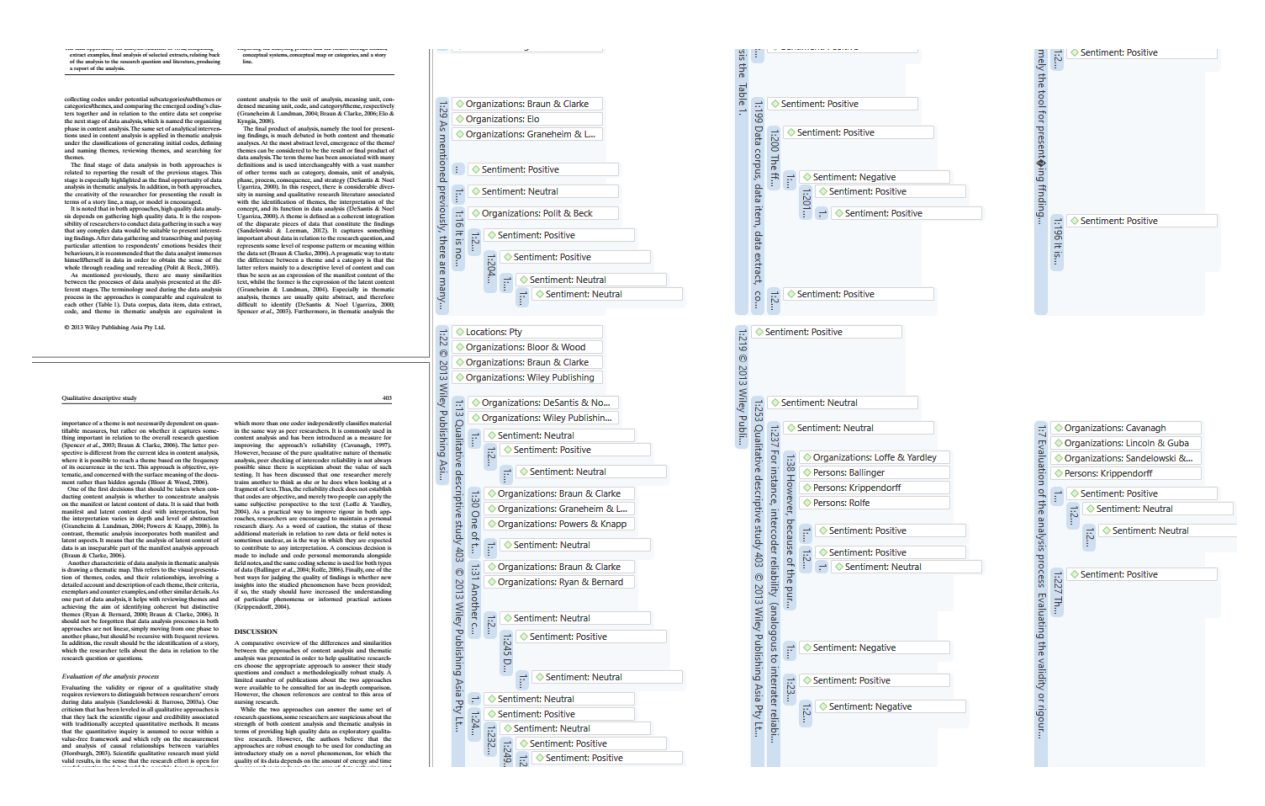

*Obrázek zachycuje výsledek aplikace Sentiment Analysis a Named Entity Recognition na jeden článek. Dokument je sice vydatně pokrytý intenzivně okódovanými úryvky, ale k ničemu to není, protože to nedává smysl.*

Dnes je však situace významně odlišná. Konkrétně ATLAS.ti již není záležitostí akademických nerdů, ale začíná prostupovat do akademického a výzkumného mainstreamu napříč obory. V Česku a Slovensku to jsou zdravotnické fakulty, policejní akademie, sociologové, psychologové, geografové, filozofové a další, kteří mají zájem pracovat s programem a dělat nějakou formu kvalitativního výzkumu. Situace v zahraničí bude podobná, prakticky nastává malý boom kvalitativního výzkumu.

Ačkoliv zájem o tento typ výzkumu roste, málokteré pracoviště disponuje metodologickými základy pro kvalitativní výzkum. Mnoho prvouživatelů programu se poprvé setkává s kódováním. Zatímco ATLAS.ti pádí programátorsky a zaváděním nových funkcí vpřed, a ve verzi 22 jsou co se týče kódů dostupné skupiny kódů, složky kódů, kategorie kódů, kódy a smart kódy, tak metodologické základy, díky kterým by uživatel byl schopný si naplánovat jednotlivé analytické kroky a k nim pak hledat vhodné nástroje v programu, potřebují rozvinout.

Uživatel, který dosud neprošel metodologickým tréninkem, implicitně předpokládá, že se kvalitativní výzkum dělá nejen v programu, ale také programem. Prostředí programu

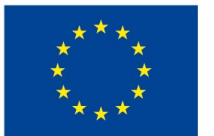

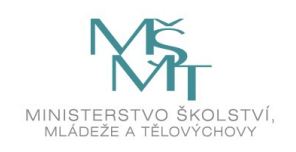

v tomto může být nápomocné, například ve fázi seznamování se s daty, jejich čtení, úryvkování, komentování. Program přehledně umožní organizovat dokumenty a úryvky. Prostředí programu v tomto může ale být i matoucí, a to se především týká procesu kódování. Uživatel vidí, že program nabízí možnost vytváření skupin kódů, složek kódů, kategorií kódů, kódů a smart kódů. Jakým způsobem je ale má používat?

A pak přichází výrobce programu s tím, že na prominentní, pevné místo v menu programu umístí dva nástroje automatického kódování pro strojovou detekci "sentimentu" a "entit." Juniorní uživatel programu s omezenými výzkumnými zkušenostmi a bez metodologického tréninku v některém z přístupů kvalitativní analýzy dat je bude vnímat jako legitimní nástroje pro analýzu dat. Integrace těchto nástrojů u tohoto typu uživatelů, jejichž počty sílí, povede časem k ovlivňování výzkumu a zkoumání "sentimentu."

V kombinaci s nyní rozšířenou funkcí importu dat a komentářů ze sociálních sítí tak vznikne možnost generovat výsledky a interpretaci dat na pár kliknutí. Uživatel na pár kliknutí naimportuje data z Twitteru, Facebooku či Youtube, a následně může hned aplikovat Sentiment Analysis, a zhodnocovat tak "sentiment" pod příspěvky například politických stran. Instantní výzkum determinovaný funkcemi programu.

Výrobce programu tak nastoupil cestu, kdy budou jím implementované funkce ovlivňovat výzkum. Původní obavy kritiků těchto programů se tak naplňují, jen s jistým zpožděním. Otázka je, zda by v takových případech bylo ještě vhodné používat slovo výzkum, či dokonce kvalitativní výzkum, protože se jedná o strojové, do značné míry primitivní zpracování dat předepsaným způsobem.

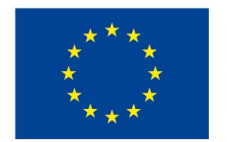

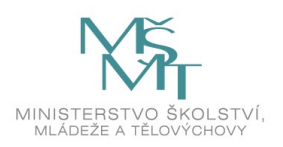

## <span id="page-10-0"></span>**2 INSTALACE PROGRAMU A ZKUŠEBNÍ VERZE**

Od deváté verze programu se změnil způsob přístupu ke stažení ATLAS.ti a přihlášení do programu. Nově výrobce programu zavedl online uživatelský účet, který je nutné si založit i pro zkušební verzi programu. Pro instalaci programu ve Windows je nezbytné mít přístup k administrátorskému účtu na vašem počítači. Pro instalaci programu je nutné postupovat v těchto krocích:

#### <span id="page-10-1"></span>**2.1 Založte si uživatelský účet, případně se přihlste do existujícího**

Na webu <https://atlasti.com/> vpravo nahoře kliknutím na "My ATLAS.ti" otevřete přihlašovací dialog do vašeho uživatelského účtu.

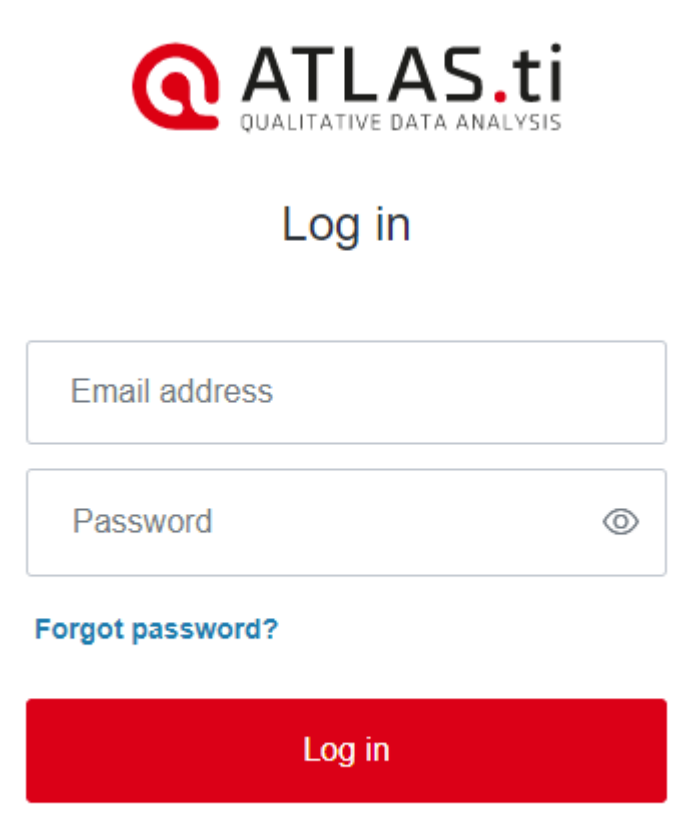

No account yet? Create an account!

Pokud účet ještě nemáte vytvořený, kliknutím na "[Create an account](https://login.atlasti.com/u/signup?state=hKFo2SBWWXhTSlEzLTJaRGpPN09ValdQbXk1MzlZc3pnSnJaLaFur3VuaXZlcnNhbC1sb2dpbqN0aWTZIFhiaUFrdUwwUmE0T2dkaFppMm9TMEV0dzA0XzZ5QlBxo2NpZNkgWWpVYnNqTDBSTUF3ODNDYTNvWW1NUlBaRjJlUzdPS2U)" si účet vytvořte. Při vytvoření nového účtu vám na email dojde odkaz k potvrzení účtu. Následně se můžete do svého účtu přihlásit.

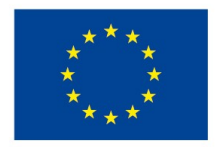

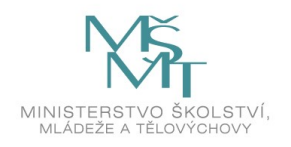

#### <span id="page-11-0"></span>**2.2 Aktivujte si licenci/zažádejte si o zkušební licenci a stáhněte program**

Po přihlášení do uživatelského účtu máte tři možnosti. Pokud již máte zakoupenou licenci, zadejte licenční klíč do pole "Activate" a pokračujte ke stažení programu.

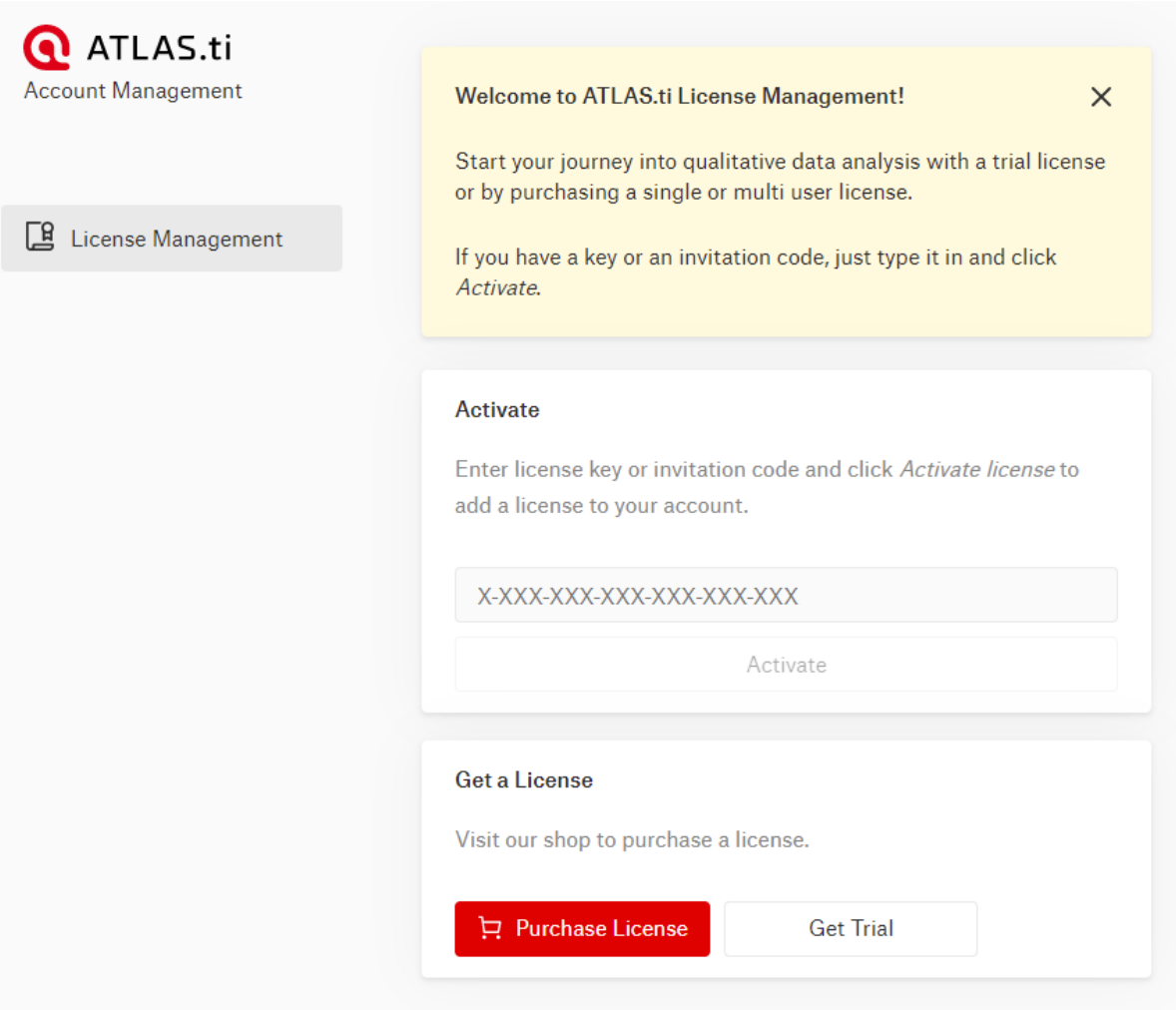

Pokud licenci nemáte a chcete si ji zakoupit, pokračujte kliknutím na tlačítko "Purchase License." Pro práci se zkušební verzí klikněte na tlačítko "Get Trial" a vyberte možnost "Get Desktop Trial."

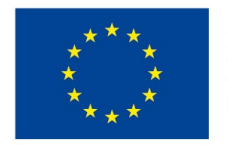

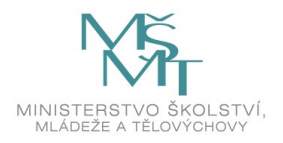

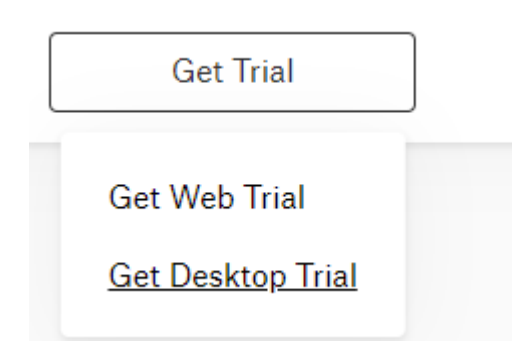

Na další stránce klikněte na "Complete Registration." Nyní se [vraťte na stránku s uživatel](https://my.atlasti.com/)[ským účtem,](https://my.atlasti.com/) kde najdete k dispozici ke stažení instalační soubor programu.

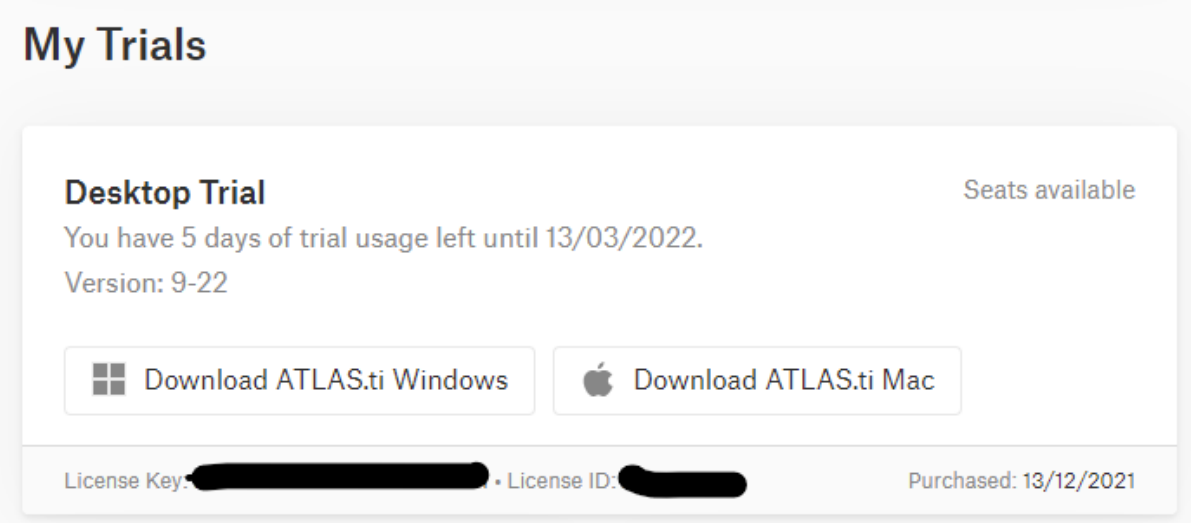

Kliknutím na tlačítko "Download" stáhněte instalační soubor podle operačního systému.

#### <span id="page-12-0"></span>**2.3 Nainstalujte program a přihlaste se do něj**

Nyní můžete spustit instalační soubor. K instalaci v systému Windows je nezbytné být na počítači přihlášen pod účtem s administrátorskými právy, jinak není možné program nainstalovat. Pokud máte služební počítač, k němuž nemáte administrátorská práva, domluvte se s vaším IT oddělením na instalaci programu.

Nainstalovaný program spusťte a přihlaste se do něj svým uživatelským účtem (stejný jako online účet).

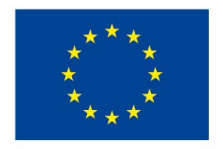

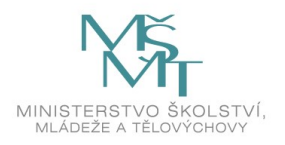

# <span id="page-13-0"></span>**3 STRUČNÝ PŘEHLED NĚKOLIKA PŘÍSTUPŮ KE KÓDOVÁNÍ**

#### <span id="page-13-1"></span>**3.1 Induktivní**

- Nejprve explorace dat, čtení, komentování, seznámení se, propojování; stejně, jako jsme nejdříve pracovali s Konopáskem;
- na základě obeznámení s daty, segmenty, komentáře tvorba kódů;
- nikoliv bezhlavě začít kódovat a všechno si značit;
- výzkumné otázky jsou základním rámcem, tvořit kódy s vědomím toho, jak se vztahují k interpretaci dat rámované VO;
- každý nové vytvořený kód definovat, do komentáře popsat jeho vznik, charakter, operační definici – co kód znamená, jakou kategorii reprezentuje; (Silver and Lewins, 2014).

Kódování dle (Strauss and Corbin, 1998):

Otevřené, axiální a selektivní kódování; zakotvená teorie, kódy reprezentují koncepty původem z dat;

Koncept – popis nějakého jevu, zaměření pozornosti na jev, jeho zkoumání; otevřené kódování je hledání, pojmenovávání a rozvíjení konceptů v datech skrze rekonstrukci myšlenek, pojmů, představ a významu v datech.

Otevřené kódování je segmentace dat, a studium těchto segmentů, jejich porovnávání a případně slučování do kategorií.

Otevřené kódování – otevírá data interpretacím, konceptualizacím. Kratší segementy, samy o sobě, detailnější; cílem je především seznámit se s daty, hrát si s jejich kousky, porovnávat je; výsledkem je větší množství kódů, in vivo je typickým příkladem;

Axiální kódování – obsahuje druhou úroveň práce se samotnými kódy, jejich úpravy, vztahování k sobě, propojování; jakoby nanesená vrstva na otevřené kódování, respektive jeho transformace; proces porovnávání segmentů podle kódů; integruje dříve vytvořené segmenty do nových konfigurací

Selektivní – výběr segmentů, které nejlépe ilustrují ty základní témata, o co v datech jde; vede ke konečnému výběru dat pro prezentaci ve výsledku;

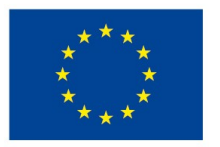

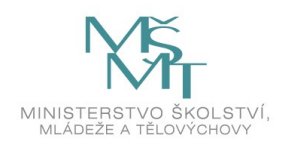

Od otevřeného kódování, které důsledně odráží témata v datech, jejich strukturu, a které je nezávislé na předporozumění dané teoriíí, k axiálnímu kódování, které je více uzavřené, redukuje mnohost otevřeného kódování, vede k identifikaci centrálních témat a jejich testování skrze porovnávaní, kontrastování. Od otevřené sady kódy, které data otevírají, směrem k uzavření, respektive závěru.

#### <span id="page-14-0"></span>**3.2 Deduktivní**

- Deskriptivní kódy popisné, za sebe hovořící, žádné hloubky;
- interpretativní přidávají význam datům segmentovaným deskriptivními kódy;
- pattern codes explanatory level, integrují deskriptivní a interpretativní kódy do výkladového rámce.

#### <span id="page-14-1"></span>**3.3 Zásady**

Definovat kódy – do komentáře si psát vždy popis kódu, operační definici, jak jej budu používat

Střídmost – vyvarovat se excesivní tvorby velkého počtu kódů, je z toho potom jen zmatek – držet se VO, případně se více věnovat exploraci dat

Kódování je opakující se proces; sada kódů se může proměňovat, je třeba nad nimi přemýšlet, jaké jsou mezi nimi vztahy, jak se k sobě mají;

#### <span id="page-14-2"></span>**3.4 Operace**

- Zjemňování obecnějších kódů, typicky těch vydatně zakotvených v datech;
- slučování významově blízkých kódů, případně vytvoření nového kódu obsahující segmenty podřazených kódů.

Kódování dle (Layder, 1998, p. 51 – 77; [https://1drv.ms/b/s!AtxeMqZvf-v4gcJK-U-nBV3p-](https://1drv.ms/b/s!AtxeMqZvf-v4gcJK-U-nBV3p-1MUKQ)[1MUKQ](https://1drv.ms/b/s!AtxeMqZvf-v4gcJK-U-nBV3p-1MUKQ)**):**

Coding – applying labels to particular extracts from the interviews in order to be able to identify them as belonging to various descriptive or analytic categories (p. 52).

Kódování je spojeno s analýzou a interpretací dat. Jaké kódování, taková interpretace a analýza.

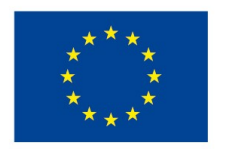

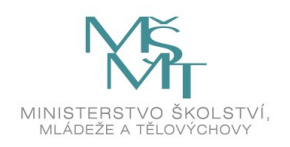

Precoding, provisional coding:

Pre-coding – základní podtrhávání zajímavých segmentů, bez konkrétních kategorií; odpovídá to exploraci dat, čtení, zatrhávání;

Provisional coding – přiřazování základních labelů odpovídající první asociaci s konceptem, kategorií, myšlenkou; používány pracovní kódy, které budou později revidovány, potvrzeny, zahozeny atd. Kódový substrát pro další práci.

Oboje může být informováno teorií, na rozdíl od otevřeného kódování GT. Respektive je informováno teorií, výzkumník si to musí přiznat a reflektovat to, teoretické vhledy jsou vítány.

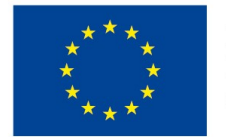

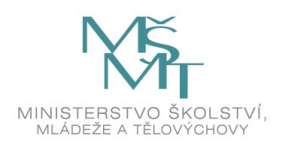

## <span id="page-16-0"></span>**SEZNAM POUŽITÉ LITERATURY**

- Konopásek, Zdeněk (2008). Making Thinking Visible with Atlas.ti: Computer Assisted Qualitative Analysis as Textual Practices [62 paragraphs]. *Forum Qualitative Sozialforschung / Forum: Qualitative Social Research*, *9*(2), Art. 12, [http://nbn-resol](http://nbn-resolving.de/urn:nbn:de:0114-fqs0802124)[ving.de/urn:nbn:de:0114-fqs0802124.](http://nbn-resolving.de/urn:nbn:de:0114-fqs0802124)
- Layder, D. (1998). *Sociological practice: Linking theory and social research*. Sage.
- Silver, C., & Lewins, A. (2014). *Using software in qualitative research: A step-by-step guide*. Sage.
- Strauss, A., & Corbin, J. (1998). *Basics of qualitative research techniques* (pp. 1-312). Thousand oaks, CA: Sage publications.

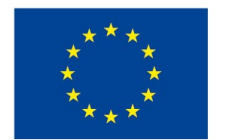

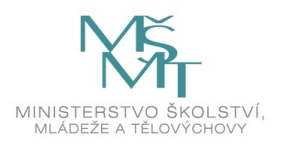

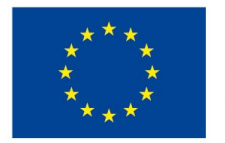

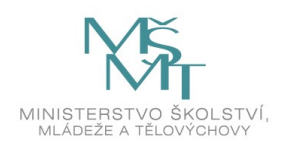